# 9 APPLIKATION ZUR SCHNITTSTELLEN-ANALYSE UND PRO-ZESSOPTIMIERUNG

erstellt von

Dipl.-Ing. Martina Schneller Bergische Universität Wuppertal, Fachbereich D, LuF Baubetrieb und Bauwirtschaft

unter Mithilfe von

Lisa Bednarski Bergische Universität Wuppertal, Fachbereich D, LuF Baubetrieb und Bauwirtschaft

Mit finanzieller Unterstützung des Landes<br>Nordrhein-Westfalen und des Europäischen Sozialfonds

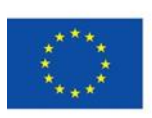

**EUROPÄISCHE UNION** 

Europäischer Sozialfonds

Ministerium für Arbeit, Integration und Soziales des Landes Nordrhein-Westfalen

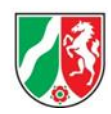

# 9.1 MOTIVATION UND ZIELSETZUNG FÜR BAUSTELLEN-FÜHRUNGSKRÄFTE

Bei der "Applikation zur Schnittstellenanalyse und Prozessoptimierung" (App "BauLeiterMonitoring") handelt es sich um ein Instrument (Tool), das die Möglichkeit bietet, getätigte Prozesse sowie Ausführungstypen eigenständig durch die ausführende Baustellen-Führungskraft aufzuzeichnen. Damit besteht die Möglichkeit, dass die Prozesse innerhalb der Arbeitsaufgaben einer Baustellen-Führungskraft erfasst, visualisiert und anschließend analysiert werden können. Die Ergebnisse können dazu dienen, geeignete Maßnahmen zur Verbesserung der Arbeitssituation von Baustellen-Führungskräften zu definieren, z. B. um die eigene Selbsteinschätzung zu überprüfen.

Diese Applikation (App) dient dem alleinigen Zweck der eigenständigen Selbstkontrolle für Baustellen-Führungskräfte und ist nicht zur Kontrolle und Überwachung ihrer Arbeitsleistung gedacht. Der Zugang zu den erfassten Daten kann allein beim Anwender liegen.

Entwickelt und verwendet wurde die App "BauLeiterMonitoring", begleitend zur Diplomarbeit "Analyse der Aufgabenfelder und Belastungssituationen in der Firmenbauleitung"<sup>72</sup> von Dominik Bamberger mit seiner Betreuerin. Sie ist auf die dortigen speziellen Anforderungen der Baustellen-Führungskräfte zugeschnitten, kann aber bei Bedarf angepasst werden.

<sup>72</sup> Bamberger, Dominik.: Analyse der Aufgabenfelder und Belastungssituationen in der Firmenbauleitung. Wuppertal, Bergische Universität Wuppertal, Fachbereich D, Diplomarbeit, 2013

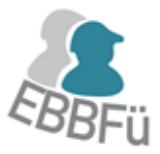

# 9.2 BESCHREIBUNG DER APPLIKATION

#### 9.2.1 Aufbau

Die Basis der App ist die Definition von typischen Aufgabenfeldern und Prozesstypen für eine Baustellen-Führungskraft. Dabei werden die Prozesstypen fünf Aufgabenfeldern zugeordnet [\(Abbildung 22\)](#page-2-0).

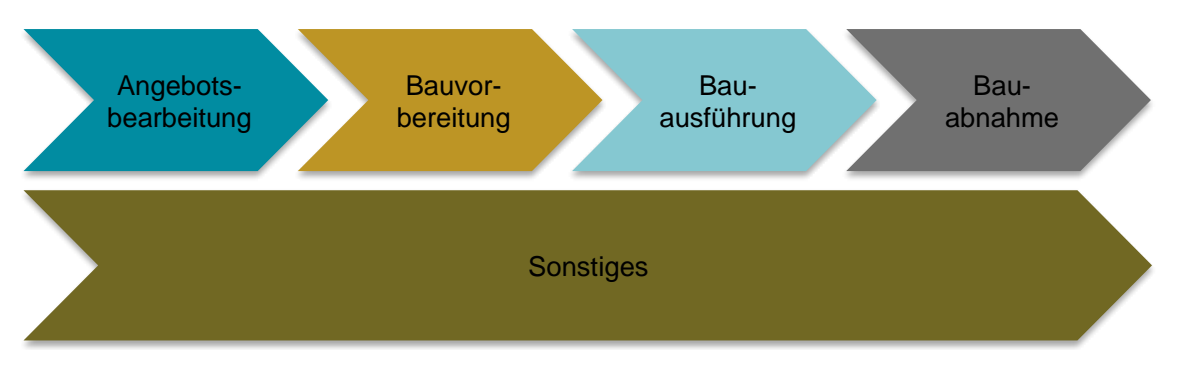

<span id="page-2-0"></span>Abbildung 22: Aufgabenfelder des Bauablaufes<sup>73</sup>

Auf diese Definition stützt sich der Aufbau der App-Oberfläche und erleichtert durch die logische Abfolge von Aufgabenfeld und Prozesstyp die Bedienung. Im Anhang finden Sie eine Aufstellung der implementierten vordefinierten Prozesstypen, mit ihrer jeweiligen Zuordnung zu den Aufgabenfeldern zur Übersicht.

Da die App die Arbeitsbelastung von Baustellen-Führungskräften festhalten soll, sind außer den Aufgabenfeldern und Prozessen die Ausführungstypen zu berücksichtigen. So wird ebenfalls festgehalten, ob die Baustellen-Führungskraft sitzt, steht, läuft oder fährt und ob sie dabei noch einer weiteren Tätigkeit nachgeht (Essen, Trinken, Telefonieren, Mail, Office, Intranet) und wann und wie lange dieser Prozess anhält. Außerdem kann die Baustellen-Führungskraft festhalten, ob andere Personen in den jeweiligen Prozess involviert sind und wenn ja, wie viele.

### 9.2.2 Möglichkeiten

 $\overline{\phantom{0}}$ 

Durch die genaue Aufnahme von Prozessen mit ihren Anfangs- und Endzeiten haben Sie die Möglichkeit auszuwerten, welche Aufgabenfelder oder Prozesse Sie und Ihre Arbeit besonders beeinflussen, sowohl positiv, als auch negativ. Sie können feststellen, ob und wie lange Tätigkeiten unterbrochen wurden und wodurch dies geschehen ist.

Insbesondere im Hinblick auf bekannte Stressoren und Anforderungen an Baustellen-Führungskräfte lassen sich anhand der gesammelten Daten belegbare Aussagen treffen, inwie-

<sup>73</sup> Bamberger, Dominik.: Analyse der Aufgabenfelder und Belastungssituationen in der Firmenbauleitung. Wuppertal, Bergische Universität Wuppertal, Fachbereich D, Diplomarbeit, 2013, Abbildung 6

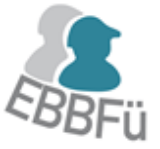

weit Sie persönlich betroffen sind. Durch eine Auswertung können auch die Bereiche identifiziert werden, die das größte Verbesserungspotenzial bieten, sowohl im

Unternehmen selbst, als auch in den eigenen Arbeitsabläufen. Die größten Stressoren<sup>74</sup> für Baustellen-Führungskräfte sind:

- **Kostendruck**
- **zu großes Arbeitspensum**
- **Störungen des Bauablaufs**
- **Arbeiten unter Zeitdruck**
- **Musical Unterbrechung der Arbeit**
- zu wenig Zeit für Familie und Freunde
- **Entscheiden ohne ausreichende Informationen**
- **A** häufige PKW-Fahrten
- **A** lange Arbeitstage

Die folgenden Anforderungen<sup>75</sup> an Baustellen-Führungskräfte treten zusätzlich zu den oben genannten Stressoren auf:

- Koordination vielfältiger Aufgaben
- Verantwortung für Arbeitssicherheit
- **Aufgabenwechsel**
- **A** Vielzahl an Gesprächen
- **Wirtschaftliche Verantwortungen**

Bei der Umsetzung der App wurden die Anforderungen "Verantwortung für Arbeitssicherheit" und "Wirtschaftliche Verantwortung" nicht betrachtet, da dies inhaltliche Aufgaben sind, die mit der App nicht erfasst werden können.

<sup>74</sup> Bamberger, Dominik.: Analyse der Aufgabenfelder und Belastungssituationen in der Firmenbauleitung. Wuppertal, Bergische Universität Wuppertal, Fachbereich D, Diplomarbeit, 2013, Abbildung 7

<sup>75</sup> ebenda Bamberger, Abbildung 8

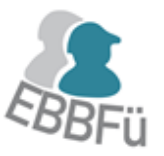

#### 9.2.3 Grenzen

Die Genauigkeit der Erfassung hängt von Ihren zeitlichen Möglichkeiten ab. Vielleicht ist es Ihnen nicht möglich, alle Prozessdetails aufgrund des Zeitaufwandes zu erfassen, oder Sie lassen die Aufnahme ganzer Prozesse aus. Dennoch sind die erfassten Daten nutzbar, und es lassen sich Aussagen zu Ihrer Belastung treffen.

Da die implementierten Prozesse und äußeren Einflüsse vorgegeben sind und auf die Erfassung im Rahmen der Diplomarbeit ausgelegt wurden, ist es möglich, dass Sie Prozesse tätigen, die nicht in der App vorgegeben wurden. Zur besseren Auswertung, gerade im Hinblick auf Ihr Zeitmanagement, ist es zu empfehlen, dass Sie stattdessen einen ähnlichen Prozess wählen und wenn möglich, sogar eine kurze Notiz in das vorhandene Notizfeld einfügen. So können Sie im Nachhinein in der Auswertung über eine "Excel"-Tabelle eine Anpassung des Prozesses vornehmen.

#### 9.2.4 Bereitstellung und Anpassungsmöglichkeiten

Die App ist für die Nutzung auf einer Apple-Oberfläche (nur iPad) entwickelt worden, und es ist mindestens iOS 6.0 als Betriebssystem erforderlich.

Sie finden die App zu einem Preis von 0,89 € im iTunes-Store unter dem Begriff "Bauleiter Monitoring" oder direkt unter dem Link:

#### <https://itunes.apple.com/de/app/bauleiter-monitoring/id797547739?mt=8>

Die App wurde begleitend zur Diplomarbeit von Dominik Bamberger entwickelt und auf die Anforderungen der Praxispartner zugeschnitten. Für Ihre individuelle Nutzung könnten Anpassungen nötig sein, hierzu können Sie sich an Herrn Bamberger wenden, den Sie über den Kontakt im iTunes-Store erreichen können.

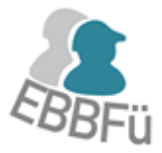

# 9.3 BEDIENUNGSANLEITUNG DER APPLIKATION

Die Anwendung der App findet auf nur einer Oberfläche statt, so dass zu keinem Zeitpunkt die Ansicht gewechselt werden muss. Der Aufbau der App bzw. die Reihenfolge der Eingabe folgt von oben nach unten. [Abbildung 23](#page-5-0) zeigt die Oberfläche der App und ist zur Unterstützung der weiteren Anleitung in vier Bereiche unterteilt.

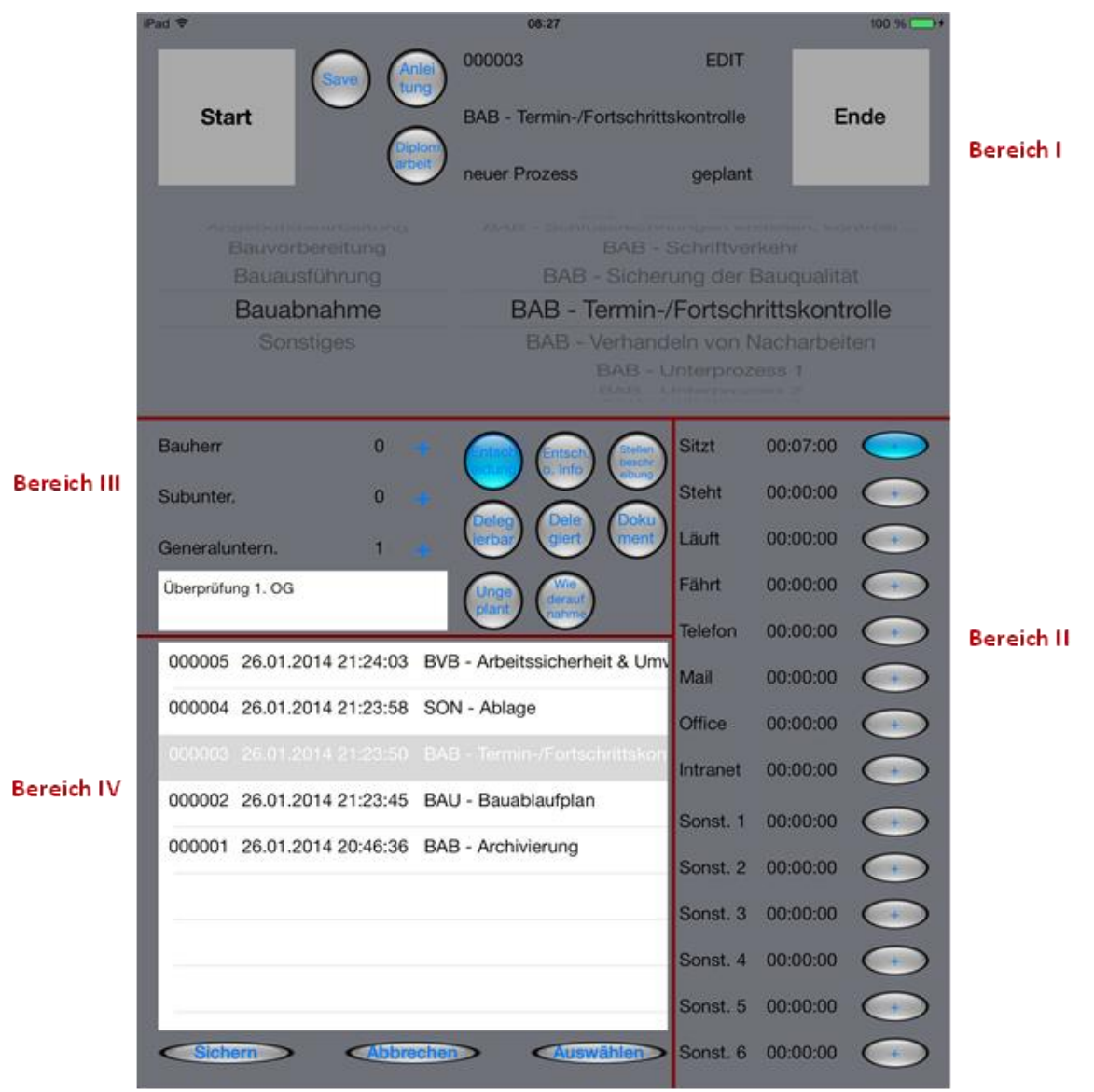

<span id="page-5-0"></span>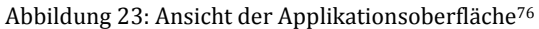

<sup>76</sup> Bamberger, Dominik.: Analyse der Aufgabenfelder und Belastungssituationen in der Firmenbauleitung. Wuppertal, Bergische Universität Wuppertal, Fachbereich D, Diplomarbeit, 2013, Abbildung 9

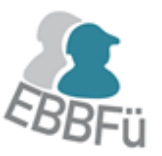

#### APPLIKATION ZUR SCHNITTSTELLEN-ANALYSE UND PROZESSOPTIMIERUNG

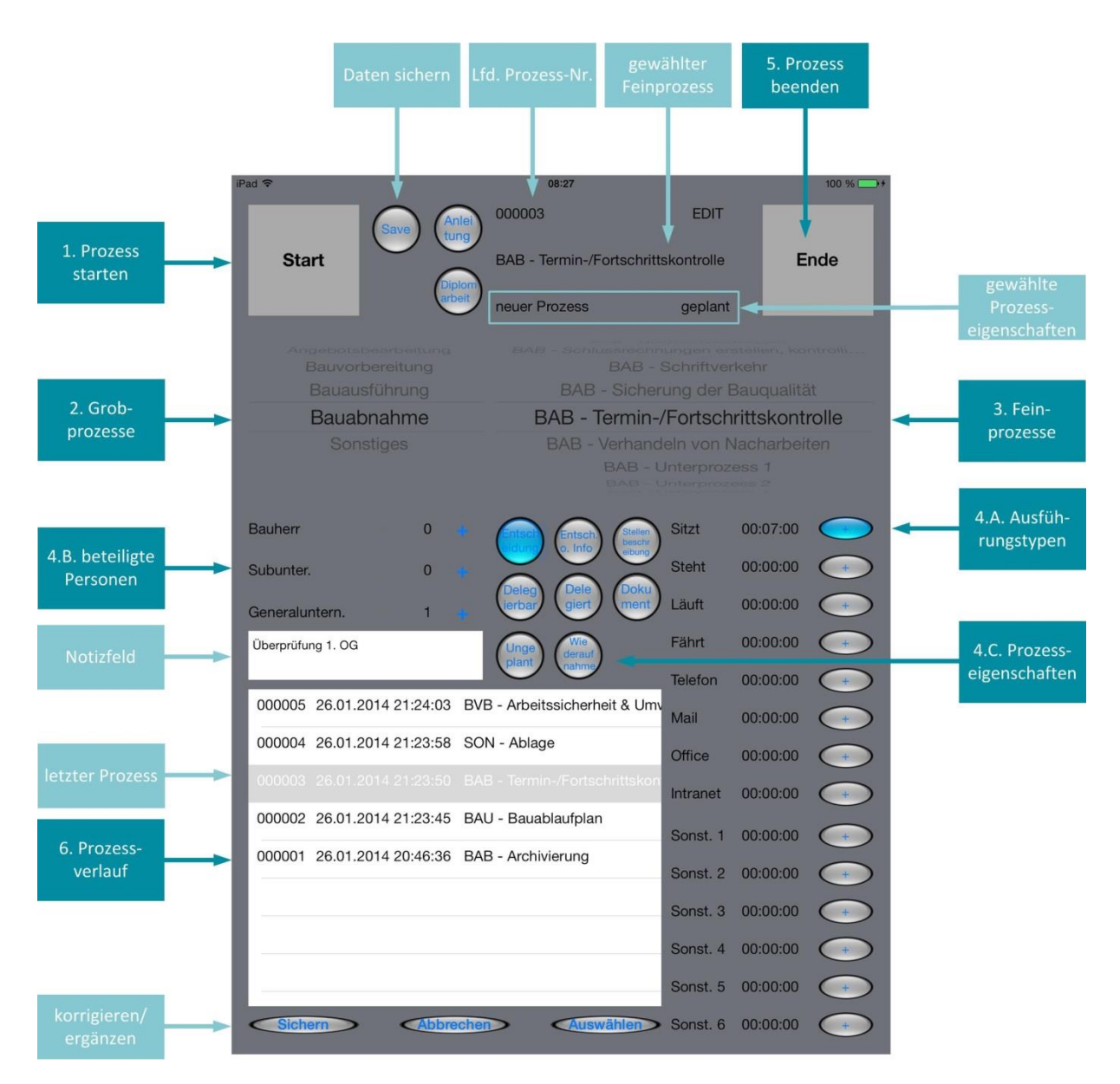

<span id="page-6-0"></span>Abbildung 24: Applikationsinhalte und Vorgehensweise

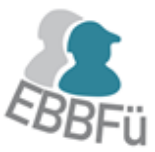

### 9.3.1 Überblick der Applikation Inhalte

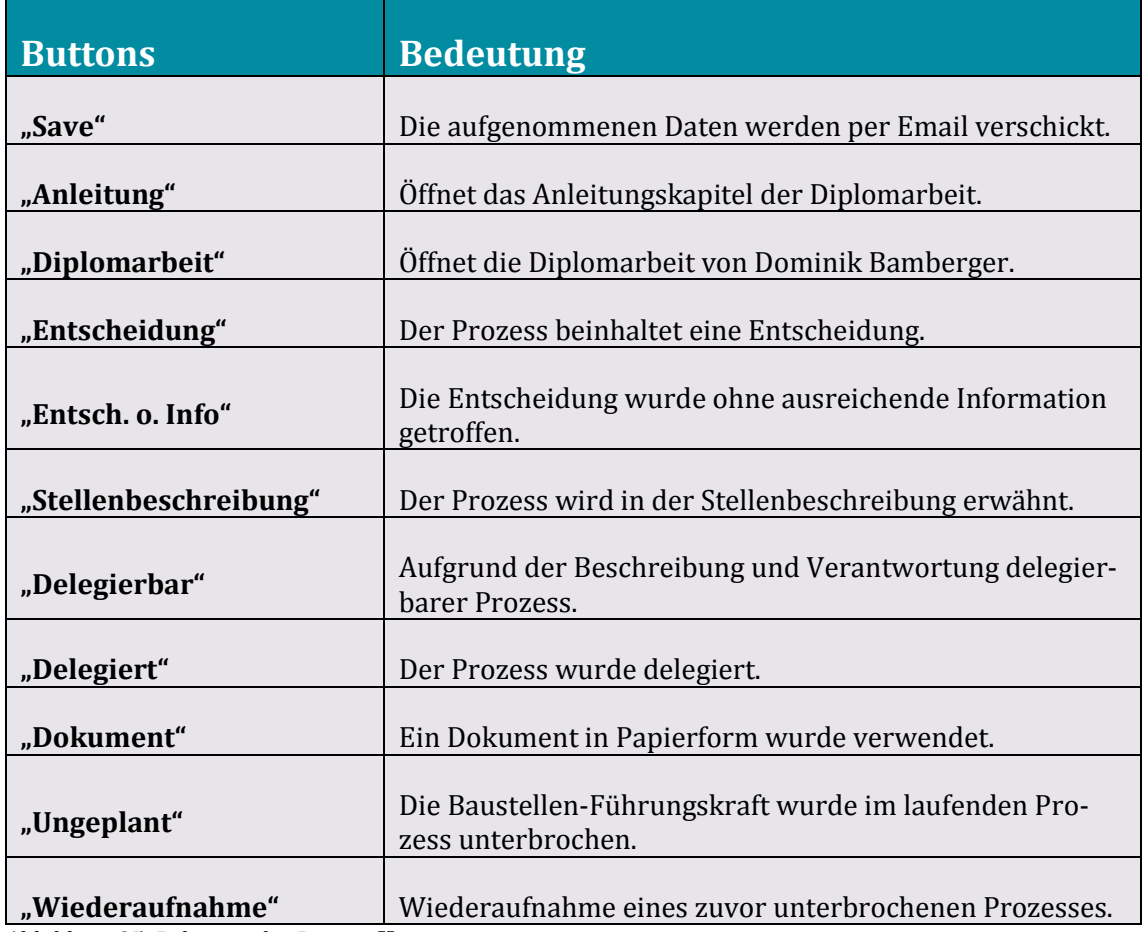

<span id="page-7-0"></span>Abbildung 25: Belegung der Buttons<sup>77</sup>

<sup>77</sup> Bamberger, Dominik.: Analyse der Aufgabenfelder und Belastungssituationen in der Firmenbauleitung. Wuppertal, Bergische Universität Wuppertal, Fachbereich D, Diplomarbeit, 2013, Tabelle 1

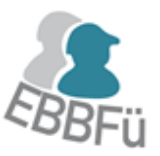

#### 9.3.2 Aufnahme eines Prozesses

In [Abbildung 24](#page-6-0) finden Sie die folgenden Schritte mit der entsprechenden Nummerierung und Beschriftung wieder. Sie sind zum besseren Erkennen türkis hinterlegt. Beschriftungen ohne Nummerierung und einer helleren Hintergrundfarbe werden in den folgenden Schritten ebenfalls erwähnt.

#### 1. Prozess starten

Zum Starten eines jeden Prozesses wählen Sie den Button "Start", damit beginnt die Zeitnahme des neuen Prozesses [\(Abbildung 26\)](#page-8-0). Falls zuvor bereits ein anderer Prozess beendet wurde, werden alle Zähler und Zeitangaben durch die Wahl des "Start"-Buttons auf den Ausgangswert zurückgesetzt.

Im Bereich I finden Sie außerdem ein Informationsfeld. Es ist nicht editierbar, sondern gibt Ihnen einen kurzen Überblick über die wichtigsten Prozessinformationen. Die erste Zeile gibt die fortlaufende Prozessnummer an (hier: "000003"), während die zweite Zeile den gewählten Feinprozess nennt. Die dritte Zeile gibt an, ob es sich um einen neuen oder wiederaufgenommenen Prozess handelt bzw. ob es ein geplanter oder ungeplanter Prozess ist (Schritt 4.C). Die Bezeichnung "Edit" in der ersten Zeile dieses Beispiels gibt an, dass der bereits abgeschlossene Prozess mithilfe des Prozessverlaufes korrigiert wird (siehe Schritt 6).

#### 2. Grobprozess auswählen

Über die linke Auswahlrolle wählen Sie den Grobprozess (Aufgabenfeld). In der [Abbildung 26](#page-8-0) ist als Aufgabenfeld "Bauabnahme" gewählt. Ob die gewünschte Auswahl getroffen wurde erkennen, Sie an der schwarzen Schriftfarbe.

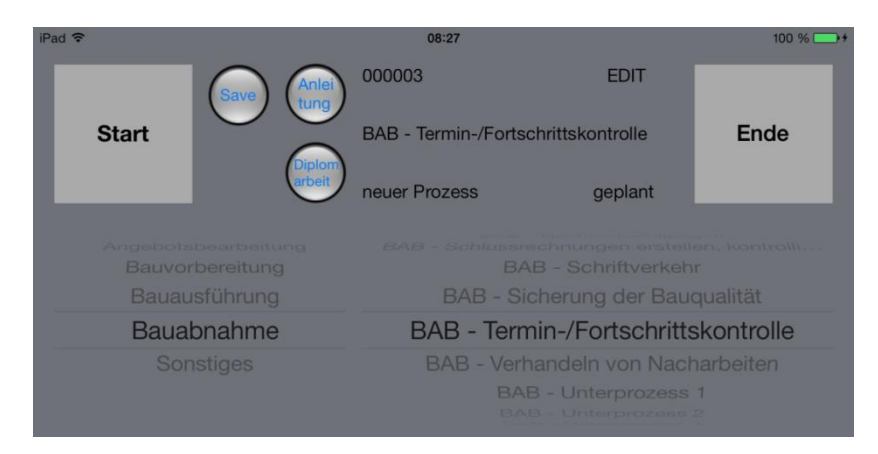

Abbildung 26: Darstellung der Prozessauswahl<sup>78</sup>

<span id="page-8-0"></span><sup>78</sup> Bamberger, Dominik.: Analyse der Aufgabenfelder und Belastungssituationen in der Firmenbauleitung. Wuppertal, Bergische Universität Wuppertal, Fachbereich D, Diplomarbeit, 2013, Abbildung 10

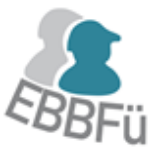

#### 3. Feinprozess auswählen

Nach der Wahl des Grobprozesses wählen Sie den entsprechenden Feinprozess anhand der rechten Auswahlrolle (hier: "BAB - Termin-/ Fortschrittskontrolle"). Es werden Ihnen nur Feinprozesse angezeigt, die dem zuvor gewählten Grobprozess zugeordnet sind (vgl. Kapite[l 9.5\)](#page-15-0). Die Aufgabenfelder sind dabei anhand des zeitlichen Bauablaufes und die Feinprozesse alphabetisch sortiert.

*"Die über die Beschreibungsnotwendigkeit hinausgehende Anzahl von Prozesstypen wurde in der Datenbank implementiert, um die Möglichkeit der Aufnahme eines unvorhersehbaren Prozesstyps zu gewährleisten. Dabei ist die Notizfunktion sinnvoll zur Kurzbeschreibung des unvorhergesehenen Prozesstyps zu verwenden." 79*

Falls Sie keine weiteren Prozessinformationen außer den Grob- und Feinprozessen aufnehmen möchten, können Sie die Zeitaufnahme des Prozesses bis zu seiner Beendigung weiterlaufen lassen. Mit der Wahl des Feinprozesses haben Sie das nötige Auswahlminimum erreicht. Zur Beendigung des Prozesses gehen Sie direkt zu Schritt 5.

#### 4. Detaillierte Prozessinformationen

Für die Aufnahme weiterer Prozessinformationen nutzen Sie die verschiedenen Möglichkeiten in den Bereichen II und III.

#### A. Ausführungstypen

Grundsätzlich ist die Reihenfolge des Vorgehens nach der Wahl des Feinprozesses frei. Dennoch empfiehlt es sich, nach Schritt 3 direkt zu den Ausführungstypen zu wechseln, damit die Zeitnahme für den jeweiligen Ausführungstyp gestartet werden kann. Zeiten werden jeweils für den Gesamtprozess und für die gewählten Ausführungstypen aufgezeichnet.

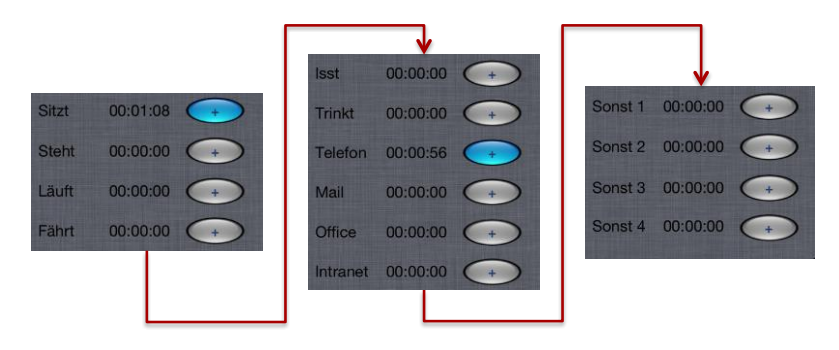

<span id="page-9-0"></span>Abbildung 27: thematische Aufteilung der Ausfürhungstypen aus Bereich II80

<sup>79</sup> Bamberger, Dominik.: Analyse der Aufgabenfelder und Belastungssituationen in der Firmenbauleitung. Wuppertal, Bergische Universität Wuppertal, Fachbereich D, Diplomarbeit, 2013, S. 35

<sup>80</sup> ebenda Bamberger, Abbildung 13

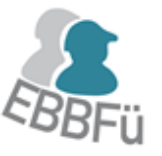

In [Abbildung 27](#page-9-0) sind die Ausführungstypen aus Bereich II thematisch untergliedert und anhand der Nutzungsreihenfolge dargestellt. In der App finden Sie alle drei Abschnitte direkt untereinander, ohne eine optische Trennung.

Zunächst wählen Sie den Typ der Bewegung ("Sitzt", "Steht", "Läuft", "Fährt"). Danach können Sie Ihre dabei ausgeführte Tätigkeit wählen. Der dritte Block ("Sonst. 1 – 4") ist von Ihnen frei belegbar, wobei Sie den Text nicht abändern können. Sie können z. B. das Notizfeld in Bereich III für eine Definition nutzen, oder Sie notieren sich die Belegung anderweitig.

Sobald ein Ausführungstyp gewählt wurde, ist der Button blau hinterlegt, und die Zeitnahme beginnt. Durch erneutes Anwählen kann die Zeit gestoppt werden. Innerhalb eines Prozesses können Ausführungstypen beliebig häufig gewechselt, gestoppt und gestartet werden. Aber **wichtig** ist, dass Sie **vor** der Wahl eines neuen Ausführungstyps erst den alten Ausführungstyp durch erneutes Wählen deaktivieren. Wenn Sie dies nicht tun, wird die Zeitnahme für zwei Ausführungstypen parallel geführt, da keine Abhängigkeit der Bewegungs- und Positionswechsel durch die App überprüft wird.

#### B. Anzahl beteiligter Personen

Unterhalb der Auswahlrolle für die Aufgabenfelder finden Sie Bereich III mit der Möglichkeit die Personenanzahl der Prozessbeteiligten festzuhalten [\(Abbildung 28\)](#page-11-0). Dabei wird zwischen drei Personengruppen unterschieden ("Bauherr", "Subunternehmer", "Generalunternehmer"). Die jeweilige Anzahl der beteiligten Personen kann über die Nutzung der "Plus"- und "Minus"- Buttons bestimmt werden, wobei die Zahl bei "Bauherr" und "Subunternehmer" zwischen null und zwanzig liegen muss. Der Mindestwert bei "Generalunternehmen" liegt bei mindestens eins, da Sie als Baustellen-Führungskraft als prozessbeteiligter Generalunternehmer betrachtet werden. Die weiteren Prozessbeteiligten können z. B. Beteiligte eines Telefonates, einer Baustellenbegehung oder einer Sitzung sein.

Das unter den Personengruppen liegende Notizfeld (hier: "Überprüfung 1. OG") ermöglicht Freitext hinsichtlich zusätzlicher Informationen und Hinweise, die bei der späteren Auswertung nützlich sein können. Die Länge der möglichen Notiz ist nicht beschränkt, für eine sinnvolle Anwendung sollte Sie aber möglichst nicht das Maß des vorgegebenen Notizfeldes überschreiten.

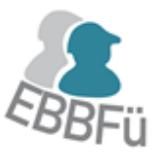

APPLIKATION ZUR SCHNITTSTELLEN-ANALYSE UND PROZESSOPTIMIERUNG

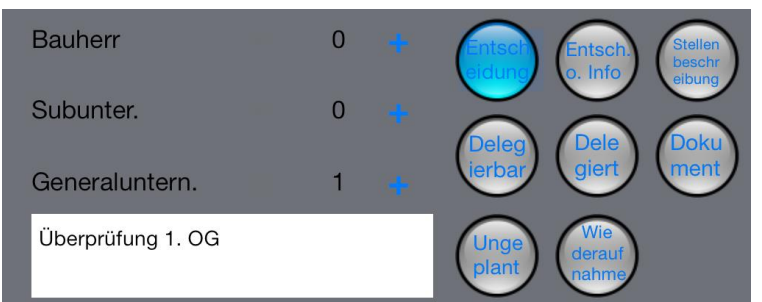

<span id="page-11-0"></span>Abbildung 28: Darstellung des Bereiches III<sup>81</sup>

#### C. Prozesseigenschaften

Die rechts neben dem Personenfeld liegenden Buttons (acht Stück) ermöglichen eine noch genauere Definition des Prozesses. Diese Informationen können Sie vorzugsweise während des Prozesses wählen oder aber auch nachträglich einpflegen bzw. ändern (siehe Schritt 6). In [Ab](#page-7-0)[bildung 25](#page-7-0) finden Sie Kurzbeschreibungen zu den Buttons in Bereich I und III.

#### 5. Prozess beenden

Den Prozess beenden Sie über das Wählen des Buttons "Ende" im Bereich I, womit die Prozessdaten in der applikationsinternen Datenbank gesichert werden.

#### 6. Prozessverlauf

 $\overline{\phantom{0}}$ 

Im Bereich IV werden Ihnen immer die letzten sieben Prozesse angezeigt, wobei der oberste Prozess immer der aktuellste ist [\(Abbildung 29\)](#page-12-0). Alle vorherigen Prozesse können durch Scrollen auf dem Verlaufsfeld angezeigt und ggf. korrigiert werden. Somit ist gewährleistet, dass der Aufzeichner z. B. in einer stressigen Situation nachträglich Informationen einpflegen kann. Dies ist allerdings nicht für die Zeitnahmen, wie die Anfangs- und Endzeit und die Dauer der Ausführungstypen, möglich.

Für Korrekturen nutzen Sie die Buttons "Sichern", "Abbrechen" und "Auswählen" unterhalb des Prozessverlaufs. Wählt man "Auswählen", werden die Daten des gewählten Prozesses aus der anwendungsinternen Datenbank zurücküberführt. Man hat nun die Möglichkeit, Daten zu ändern, wie z. B. ein Wechseln von einem geplanten zu einem ungeplanten Prozess oder die Anzahl der beteiligten Personen über die Buttons in Bereich III. Wenn Sie Änderungen vorgenommen haben, sichern Sie diese über den nun anwählbaren Button "Sichern". Bei der Wahl von "Abbrechen" wird der Vorgang abgebrochen, und die Prozessinformationen bleiben unverändert.

<sup>81</sup> Bamberger, Dominik.: Analyse der Aufgabenfelder und Belastungssituationen in der Firmenbauleitung. Wuppertal, Bergische Universität Wuppertal, Fachbereich D, Diplomarbeit, 2013, Abbildung 11

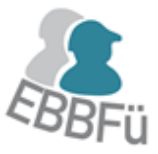

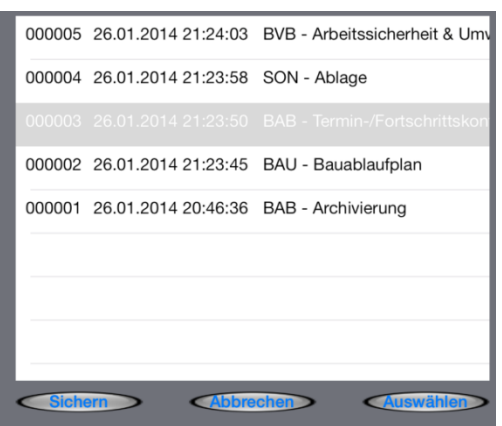

<span id="page-12-0"></span>Abbildung 29: Darstellung des Bereiches IV <sup>82</sup>

#### 9.3.3 Backup und Export

Ein Backup ist jederzeit bei vorhandener Internetverbindung möglich. Aufgrund des Einsatzortes auf der Baustelle ist es sinnvoll, ein regelmäßiges Backup durchzuführen, damit z. B. durch Witterungseinflüsse oder mechanische Einflüsse, die einen Schaden am iPad hervorrufen können, die Daten nicht verloren gehen.

Durch Anwählen des Buttons "Save" wird das E-Mail Programm des iPads geöffnet und eine Textdatei mit einem vollständigen Datensatz als Anhang eingefügt. Diese E-Mail lässt sich an eine beliebige E-Mail-Adresse als Backup und zur Auswertung verschicken.

Bei dem Datensatz handelt es sich um eine Textdatei, bei der die einzelnen Werte durch Semikolons getrennt werden. Damit kann der Datensatz mit den gängigen Tabellenkalkulationsprogrammen geöffnet und weiterbearbeitet werden.<sup>83</sup>

Dazu öffnet man die Textdatei, kopiert den gesamten Inhalt und importiert diesen in das Tabellenkalkulationsprogramm. Um die Daten nun einzelnen Zellen zuzuordnen, sind die Daten z. B. in "Excel" zu markieren. Dann können Sie die Reiter "Daten" und darunter "Text in Spalten" nutzen. Bei den Trennzeichen ist "Semikolon" zu wählen, und nach der Wahl von "Fertig stellen" werden Ihre Daten auf Zeilen und Spalten verteilt, und die Daten stehen Ihnen zur weiteren Nutzung zur Verfügung.

<sup>82</sup> Bamberger, Dominik.: Analyse der Aufgabenfelder und Belastungssituationen in der Firmenbauleitung. Wuppertal, Bergische Universität Wuppertal, Fachbereich D, Diplomarbeit, 2013, Abbildung 12

<sup>83</sup> ebenda Bamberger, S. 39

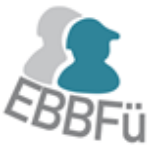

### 9.3.4 Grenzen und Beschränkungen in der Bedienung

Es ist darauf hinzuweisen, dass die Dauer eines einzelnen Prozesses nur sekundengenau erfasst wird. Sollte der Prozess also 42,4 Sekunden dauern, wird dieser mathematisch korrekt gerundet mit 42 Sekunden angegeben. Dies scheint aber aufgrund der zu erwartenden andauernden durchschnittlichen Länge von mehreren Minuten pro Prozess angemessen genau.

Bei ausreichender Übung mit der Applikation lässt sich die Zeit, die zwangsläufig zwischen Beenden eines Prozesses durch das Drücken des "Ende"-Buttons und des Startens eines neuen Prozesses durch Drücken des "Start"-Buttons benötigt wird, auf ein Minimum reduzieren.

Soll die App von einer anderen Baustellen-Führungskraft genutzt werden, und Sie möchten dieser keinen Einblick auf Ihre persönlichen erfassten Daten geben, sind die Daten der applikationsinternen Datenbank zu löschen. Dies erreichen Sie, indem Sie die App, nach einem Backup Ihrer Daten, vollständig deinstallieren und wieder installieren.

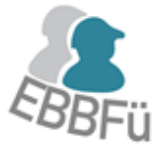

# 9.4 LITERATURVERZEICHNIS

Bamberger, Dominik.: Analyse der Aufgabenfelder und Belastungssituationen in der Firmenbauleitung. Wuppertal, Bergische Universität Wuppertal, Fachbereich D, Diplomarbeit, 2013

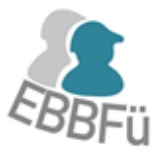

# <span id="page-15-0"></span>9.5 INTEGRIERTE AUFGABENFELDER UND IHRE ZUGEORDNETEN PRO-ZESS-TYPEN

**Angebotsbearbeitung:** Angebotsauswertung, Angebotskalkulation, Aufträge schreiben, Auftragsverhandlung, Ausfall von Arbeitskräften, Ausfall von Geräten, Ausführungskalkulation, Baubesprechung, Definieren von Nachunternehmerleistung, Gewährleistungsfristen, Kostenschätzung, Leistungsverzeichnis, Massenermittlung, Vergabe von Unteraufträgen, Vertragsunterlagen prüfen, Wirtschaftlichkeitsberechnung

**Bauvorbereitung:** Arbeitssicherheit, Aufmaße prüfen, Ausfall von Arbeitskräften, Ausfall von Geräten, Auswahl von Versicherungen, Baubesprechung, Bauphasen-/ Balken-/ Netzpläne, Baustelleneinrichtung, Baustellenüberwachung, Bauzeitenplan, Bearbeiten Ausführungsunterlagen, Bestandsaufnahme, Bestimmung Subunternehmen, Beweissicherung, Definieren von Vertragsterminen/ -strafen, Dokumentation (Fotografie), Einmessen von Bauobjekten, Fertigungsplanung, Festlegen Gewerke-Schnittstellen, Gesundheitsschutz, Gewerke-Detailplanung, Kostenfortschreiben, Leistungsverzeichnis, Massenkontrolle, Rechnungsstellung und -prüfung, Sicherung der Bauqualität, Termin- / Fortschrittskontrolle, Umweltschutz, Vandalismus, Vergabe von Unteraufträgen, Vergabegespräche, Versorgung Energie und Wasser

**Bauausführung:** Abbau und Räumung der Baustelle, Abfuhr von Reststoffen, Arbeitssicherheit, Aufmaß erbrachter Leistungen, Ausfall von Arbeitskräften, Ausfall von Geräten, Baubesprechung, Baustellenbegehung, Baustellenprotokoll, Baustellenüberwachung, Bautagebuch, Behinderungsanzeigen, Beweissicherung, Diebstahl, Dokumentation (Fotografie), Erfassung der Bauleistungen, Gesundheitsschutz, Konflikte lösen, Leistungsverzeichnis, Massenkontrolle, Rechnungsstellung und -prüfung, Sicherung der Bauqualität, Soll-Abweichungen (Termin, Kosten, Qualität.), Termin- / Fortschrittskontrolle, Umweltschutz, Ursachenforschung Schäden, Vandalismus, Verdeckte Bauteile dokumentieren, Vergabe von Unteraufträgen, Vergabegespräche, Verhandeln von Nacharbeiten, Versorgung mit Energie und Wasser, Vorschrifteneinhaltung

**Bauabnahme:** Abnahme der Arbeiten, Ausfall von Arbeitskräften, Ausfall von Geräten, Baubesprechung, Baustellenräumung, Beweissicherung, Dokumentation (Fotografie), Gewährleistungsansprüche prüfen, Gewährleistungen planen und leiten, Leistungsverzeichnis, Mängelbearbeitung, Nachkalkulation erstellen, Nachträge nachverhandeln, Schlussrechnungen erstellen, Schlussrechnungen kontrollieren, Sicherung der Bauqualität, Termin- / Fortschrittskontrolle, Umweltschutz, Verhandeln von Nacharbeiten

**Sonstiges:** Ablage, Ansprechpartner für die Belegschaft, Baubesprechung, Baustellenfahrt, Fortund Weiterbildungen, Gegenzeichnung von Stundenzetteln, Leistungserfassung Material, Leistungserfassung Personal, Pausen, Repräsentant des Unternehmens, Stunden protokollieren